# CANONICAL

# Integration of Ubuntu Desktop with Microsoft Active Directory

November 2020

# Executive Summary

Microsoft Active Directory is a widely-deployed directory service that is commonly used for identity management and authentication across the enterprise. Its ubiquity makes it a fixture of the IT landscape. As a result, interoperability with Active Directory is often a necessity when deploying services based on non-Microsoft operating systems.

System Security Services Daemon (SSSD) is one tool whose purpose is precisely to ease integration of non-Microsoft operating systems into an existing Active Directory architecture. SSSD automates a number of settings that previously required time-consuming and error-prone manual configuration, making integration of Ubuntu with Active Directory quick and painless as it takes the guesswork out of the process.

SSSD also supports disconnected operations where a computer which was connected to the corporate network is then offline (e.g. a laptop on an aeroplane), bringing network directory access to laptop users.

It is important to understand that Active Directory was never meant to be a cross-platform directory service in the first place. From the ground up, it was built with Microsoft operating systems and software in mind. As such, complete Active Directory integration of third-party operating systems, such as Ubuntu, is not straightforward. The identity management component of Active Directory (authentication of users and groups) is open enough for tools such as SSSD to achieve a functional level of interoperability. However, do not assume further Active Directory tasks, such as system management and provisioning for example, are interoperable with Ubuntu.

# Introduction

### **Overview**

This whitepaper discusses the use of System Security Services Daemon (SSSD) on Ubuntu 20.04 LTS. We will demonstrate how an Ubuntu desktop can be configured to enable Active Directory users to login using SSSD.

The section 'Overview SSSD' explains what SSSD and its companion tools are, and briefly presents its architecture with an eye toward understanding how it fulfills its functions in Ubuntu.

Pre-requisites and configuration checklists for both Active Directory, Ubuntu members and the service itself are discussed in the 'Setting up Active Directory', 'Setting up Ubuntu Desktop' and 'Setting up SSSD', respectively. These sections are not specific to our example setup; it holds true for any deployment of SSSD, and can be used as a starting point of your own.

The section 'Connecting Ubuntu to Active Directory' presents the steps required to connect an Ubuntu desktop machine. At the end of this section, you will be able to log in to your Ubuntu machine using Active Directory credentials.

The section 'Troubleshooting SSSD' presents some details about gathering information and understanding what is going on when the service is malfunctioning.

Finally, we present a number of alternatives to SSSD and discuss their advantages and drawbacks.

### **Intended audience**

This whitepaper has been written with Windows system administrators new to Ubuntu in mind. We assume a basic level of knowledge of administering Ubuntu, including the ability to use a command-line shell, understanding of sudo as a means for privilege escalation and the ability to use a text editor to edit configuration files.

# Overview of SSSD

The purpose of System Security Services Daemon (SSSD) is to simplify integration of non-Microsoft systems (Linux in particular) into Microsoft Active Directory. It is a collection of daemons (long-running system services) that handle authentication, authorisation, and user and group information from a variety of network providers. Its purpose is to act as a gateway to Microsoft domains for authentication and identity resolution of users, and to provide consistent mapping of users and groups. It basically enables Microsoft domain users and groups to appear to be local on the non-Microsoft system. This is very useful in a number of scenarios.

At its core, it has support for:

- Active Directory
- $\bullet$   $\cap$   $\triangle$   $\cap$
- Kerberos

To integrate these remote sources as sources of local users and groups on Linux, recognised as valid users, including group membership, requires a fair bit of effort. The Name Service Switch (NSS) framework needs to be configured to resolve users and groups. The Pluggable Authentication Module (PAM) stack similarly needs to be configured to funnel authentication requests. SSSD consolidates all these operations in a consistent suite of tools and delivers a clean configuration for the common use-case in a few easy steps.

SSSD, through a PAM module, provides a generic mechanism for system services on Ubuntu to validate user's credentials against Active Directory. This preempts the need to keep multiple redundant authentication databases by centralising user accounts management, and enables organisations to make full use of their existing Active Directory infrastructure and know-how when deploying Ubuntu.

Once SSSD is installed and configured, users from the Active Directory will appear as if they are local to the Ubuntu system. User attributes that are standard in Unix/Linux but not present in Active Directory are either generated on the fly (i.e; the numerical user ID), or through configuration directive (home directory location and preferred user shell.) In the same manner, groups from the Active Directory will also appear to be regular Unix groups. This is achieved through a Name Service Switch (NSS) module, a mechanism that is standard across all Linux distributions.

SSSD allows disconnected operations by caching this information, so that users can continue to login in the event of a network failure, or other problem of the same sort.

The SSSD tool suite provides command-line tools to manage the services. The command-line tools 'realm' makes joining an Active Directory domain very straightforward and provides various sanity checks on the Ubuntu computer's configuration - more on that later. Under the hood, SSSD is running several daemons called sssd, sssd\_pam, sssd\_nss, etc for each service it provides. The SSSD service provides a service control architecture for starting and stopping all sssd daemons and drivers based on dependencies. The sssd daemon itself is managed using a standard systemd unit.

### **Advantages of SSSD**

- No software to install on the Active Directory, and no change to its configuration required.
- Centralised authentication use for existing user and group when deploying Ubuntu, no need to maintain duplicate user database.
- Unix user and group IDs are coherent across all machines running SSSD, no need to maintain an ID map.
- Offline mode allows disconnected users to authenticate using their cached Active Directory credentials.
- SSSD can work with multiple authentication sources.

# Setting up Active Directory

On the Active Directory server you have to verify that you have an account with enough privileges to join a machine to a domain, that the Active Directory service and the DNS are configured and operational, and that the user accounts have been added to the directory.

### **Administrative privileges**

You will need an account with sufficient privileges to add the Ubuntu computers to the Active Directory. Typically, this would be an account member of the Domain Administrator group (such as the ubiquitous Administrator account), although this can vary according to your Active Directory configuration.

## **Active Directory and DNS**

Active Directory and a DNS must be installed, configured and running on your domain controller. Depending on your network configuration, the DNS can run on a separate server but you will need to ensure that a DNS entry has been created for the machine in question.

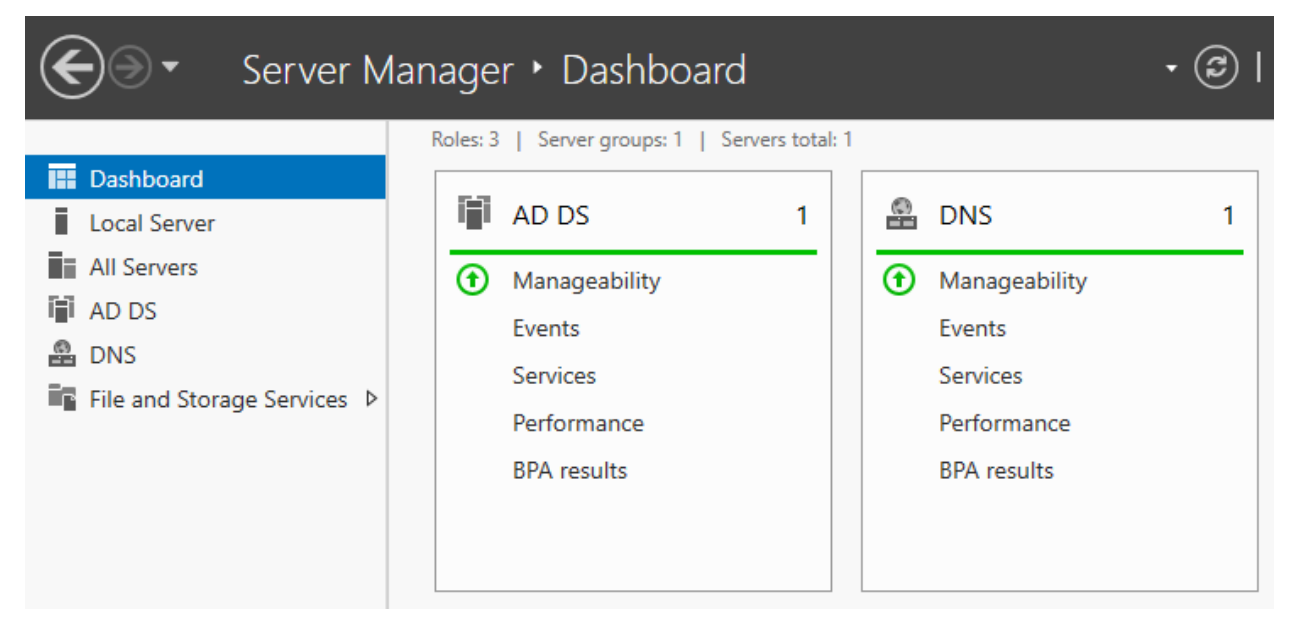

*Figure 1: Windows Server 2019 Dashboard*

Another setup is to run the DHCP on the same server as Active Directory and the DNS. By doing so, DNS records will be updated when a DHCP lease is given.

From above, we see that there are different configurations possible to run the services and it will all depend on the setup of your own organisation.

While not strictly a requirement, it is better to have a reverse lookup zone configured - containing pointer (PTR) records - for your domain in the Active Directory DNS, as many services in Linux do make use of reverse lookup. From the Ubuntu command line, you can easily check if the reverse lookups have been configured properly by using the dig or the host command.

Firstly , verify that the hostname can be resolved:

ubuntu@ad-desktop-1:~\$ host ad-desktop-1.warthogs.biz ad-desktop-1.warthogs.biz has address 10.148.231.109

Then that the reverse lookup is configured properly with host:

ubuntu@ad-desktop-1:~\$ host 10.148.231.109 109.231.148.10.in-addr.arpa domain name pointer ad-desktop-1.warthogs.biz.

Or dig:

ubuntu@ad-desktop-1:~\$ dig -x 10.148.231.109 ; <<>> DiG 9.16.1-Ubuntu <<>> -x 10.148.231.109 ;; global options: +cmd ;; Got answer: ;; ->>HEADER<<- opcode: QUERY, status: NOERROR, id: 23902 ;; flags: qr rd ra; QUERY: 1, ANSWER: 1, AUTHORITY: 0, ADDITIONAL: 1 ;; OPT PSEUDOSECTION: ; EDNS: version: 0, flags:; udp: 65494 ;; QUESTION SECTION: ;109.231.148.10.in-addr.arpa. IN PTR ;; ANSWER SECTION: 109.231.148.10.in-addr.arpa. 0 IN PTR ad-desktop-1.warthogs.biz. ;; Query time: 0 msec ;; SERVER: 127.0.0.53#53(127.0.0.53) ;; WHEN: lun. sept. 14 14:31:06 CEST 2020 ;; MSG SIZE rcvd: 92

Alternatively, we can rely on the join procedure to update the DNS records for us. SSSD will attempt to do so, and it will work as long as hostname -f returns a fully qualified hostname (FQDN).

A simple way to achieve this without pre-configuring DNS, or changing /etc/ hosts, is to set the FQDN in /etc/hostname. Normally that file holds the short name, but changing it to the FQDN might be worth this small compromise.

#### **Organisational Units**

If your Active Directory domain is divided into organisational units (OU), you will need to determine into which OUs you want to join the Ubuntu computers. In this whitepaper, for the sake of simplicity, the structure of the directory will be flat and we will not make use of OUs.

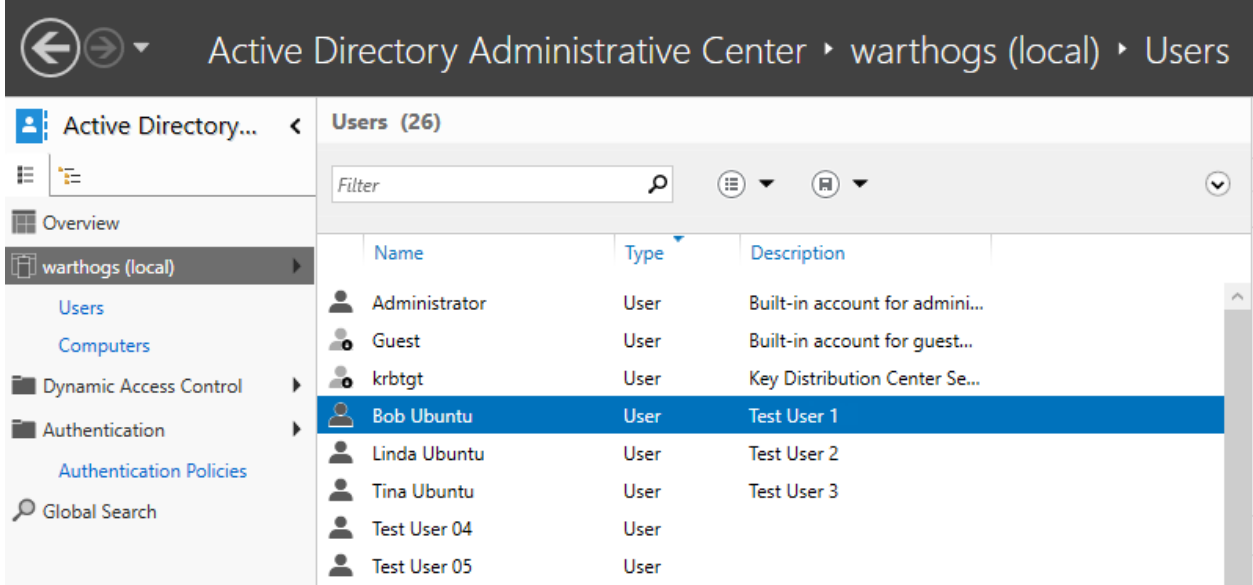

*Figure 2: Windows Server 2019 Active Directory Administrative Center - List of test users*

# Setting up Ubuntu Desktop

On Ubuntu's side, besides a correct network setup and a user with administrative privileges, you'll need to ensure that time is synchronised with the Active Directory controller and host name resolution is working.

### **Administrative privileges**

As is usual in Ubuntu, all examples of commands requiring super-user (administrative) privileges in the text have been prefixed with sudo. You are not expected to have access to the root account (it is disabled by default on Ubuntu), but you are expected to have a user account member of the admin group, who is allowed to escalate privileges using the sudo command. The first user account, created during installation, is a member of the admin group in question. In our case, this user is called, quite simply, 'ubuntu'.

#### **Network settings**

Using SSSD obviously requires network connectivity to the Active Domain Controller. While it is possible to use SSSD on a machine configured for dynamic IP addressing using DHCP, our example will assume fixed IP settings with a single network interface for the sake of simplicity.

If a firewall is mitigating IP connectivity between the Ubuntu machine and the Active Directory Controller, you will need to ensure that the required ports are open for connection between the Active Directory Controller and the Ubuntu machines.

Depending on the topology of the network, this is the list of ports and protocols used and that must be open in order for SSSD to operate successfully. These ports must be open between each client and every domain controller of the domain:

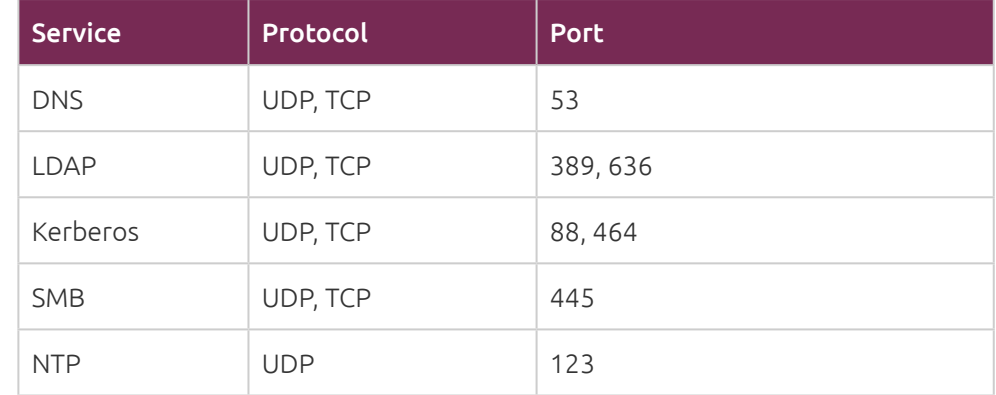

#### **Host name resolution**

It is important to ensure that the fully qualified domain name (FQDN) of the Ubuntu machine matches the DNS record used in the Active Directory DNS. This information is stored in the /etc/hostname configuration file on Ubuntu. You can check the FQDN of the Ubuntu machine from the command line using the hostname command, for example:

ubuntu@ad-desktop-1:~\$ hostname -f ad-desktop-1.warthogs.biz

SSSD will attempt to update the DNS record for this hostname right after the join succeeds, and will keep it up-to-date if the IP changes. But it's important that hostname -f returns the fully qualified domain name for that to work.

#### **Time synchronisation**

The Kerberos protocol, used internally by Active Directory for authentication, is sensitive to clock skew between computers participating in a Kerberos domain. The default clock skew tolerance is 300 seconds (five minutes). If the Ubuntu machine and the Active Directory Controller clock drift apart for more than five minutes, authentication against the Active Directory controller will systematically fail.

Traditionally, in the Unix/Linux world, time synchronisation is achieved using the Network Time Protocol (NTP). This is usually completed against an external time source, such as one of the many public NTP servers on the internet. By default, Ubuntu is configured to synchronise time with the ntp.ubuntu.com NTP server each time a network interface is brought up, which happens at least at every boot.

In our case, it is not desirable to have the Ubuntu machine synchronise time with an outside source, as this source may differ from the Active Directory Controller. Hence, the default NTP server needs to be changed to one of the ADC. Since Ubuntu 16.04 LTS, Ubuntu, by default, uses timedatectl / timesyncd (which are part of systemd). It replaces most of **ntpdate** / ntp.

The current status of time and time configuration via *timedatectl* and *timesyncd*  can be checked with timedatectl status:

# timedatectl status Local time: Mon 2020-09-14 14:56:28 CEST Universal time: Mon 2020-09-14 12:56:28 UTC RTC time: Mon 2020-09-14 12:56:29 Time zone: Europe/Paris (CEST, +0200) System clock synchronized: yes NTP service: active RTC in local TZ: no

Via *timedatectl* an administrator can control the timezone, how the system clock should relate to the hwclock and if permanent synchronisation should be enabled or not. See man timedatectl for more details.

The nameserver to fetch time for *timedatectl* and *timesyncd* from can be specified in /etc/systemd/timesyncd.conf and additional config files can be stored in /etc/ systemd/timesyncd.conf.d/. The entries for NTP= and FallbackNTP= are space separated lists. See man timesyncd.conf for more.

timesyncd will generally do the right thing keeping your time in sync, and *chrony*  will help with more complex cases.

The content of timesyncd.conf for our example setup is pasted below:

```
# This file is part of systemd.
#
# systemd is free software; you can redistribute it and/or modify it
# under the terms of the GNU Lesser General Public License as published 
by
# the Free Software Foundation; either version 2.1 of the License, or
# (at your option) any later version.
#
# Entries in this file show the compile time defaults.
# You can change settings by editing this file.
# Defaults can be restored by simply deleting this file.
#
# See timesyncd.conf(5) for details.
[Time]
NTP=adc1.warthogs.biz
FallbackNTP=ntp.ubuntu.com
#RootDistanceMaxSec=5
```
#PollIntervalMinSec=32 #PollIntervalMaxSec=2048

# Setting up SSSD

### **Installing the package**

SSSD is available from the official Ubuntu repository and its mirrors. The first task is to install the required packages from this repository.

To install the packages, open a terminal (from an Ubuntu Desktop press CTRL+ALT+T or Super then type terminal and select the terminal application), update the indices of the repository to make sure the latest version will be installed:

```
$ sudo apt update
```
then run the command:

#### \$ sudo apt install sssd-ad sssd-tools realmd adcli

If all goes well it will return without any error. You can verify that it is correctly installed with the standard apt command and check that the version numbers of the installed and candidate packages match:

```
$ apt policy sssd-ad sssd-tools realmd adcli
sssd-ad:
 Installed: 2.2.3-3
 Candidate: 2.2.3-3
 Version table:
  *** 2.2.3-3 500
 500 http://archive.ubuntu.com/ubuntu focal/main amd64 Packages
00 /var/lib/dpkg/status
sssd-tools:
 Installed: 2.2.3-3
 Candidate: 2.2.3-3
 Version table:
 *** 2.2.3-3 500
00 http://archive.ubuntu.com/ubuntu focal/main amd64 Packages
 100 /var/lib/dpkg/status
realmd:
 Installed: 0.16.3-3
 Candidate: 0.16.3-3
 Version table:
  *** 0.16.3-3 500
 500 http://archive.ubuntu.com/ubuntu focal/universe amd64 Packages
 500 http://archive.ubuntu.com/ubuntu focal-updates/main amd64 Packages
           100 /var/lib/dpkg/status
adcli:
  Installed: 0.9.0-1
 Candidate: 0.9.0-1
 Version table:
  *** 0.9.0-1 500
 500 http://archive.ubuntu.com/ubuntu focal/universe amd64 Packages
 500 http://archive.ubuntu.com/ubuntu focal-updates/main amd64 Packages
```
#### **Removing the package**

If you want to remove the machine from the domain and remove the packages, you can do it the usual way from the command line:

\$ sudo apt autoremove --purge sssd-ad sssd-tools realmd adcli Reading package lists... Done Building dependency tree Reading state information... Done The following packages will be REMOVED: adcli\* ldap-utils\* libbasicobjects0\* libc-ares2\* libcollection4\* libdhash1\* libini-config5\* libipa-hbac0\* libnfsidmap2\* libnss-sss\* libpam-pwquality\* libpam-sss\* libpath-utils1\* libref-array1\* libssscertmap0\* libsss-idmap0\* libsss-nss-idmap0\* libsss-sudo\* python3-sss\* realmd\* sssd\* sssd-ad\* sssd-ad-common\* sssd-common\* sssdipa\* sssd-krb5\* sssd-krb5-common\* sssd-ldap\* sssd-proxy\* sssd-tools\* 0 upgraded, 0 newly installed, 30 to remove and 0 not upgraded. After this operation, 10,9 MB disk space will be freed. Do you want to continue? [Y/n]

# Connecting Ubuntu to Active Directory

#### **Joining a domain**

Once the SSSD suite packages are installed, you can proceed to a first verification to ensure it can contact the domain with the command realm. Realmd is the tool to manage enrollment in Active Directory and more generally Kerberos Realms. It is used to discover and join domains and perform domain integration and configure SSSD to connect to the domain.

To discover the domain with realmd, run the following command:

\$ realm discover adc01.warthogs.biz warthogs.biz type: kerberos realm-name: WARTHOGS.BIZ domain-name: warthogs.biz configured: no server-software: active-directory client-software: sssd required-package: sssd-tools required-package: sssd required-package: libnss-sss required-package: libpam-sss required-package: adcli required-package: samba-common-bin

Note in the output that 'configured' is set to no. We can now join the domain and configure SSSD with the join command or realm:

\$ sudo realm join adc01.warthogs.biz [sudo] password for ubuntu: \*\*\*\*\*\*\*\* Password for Administrator: \*\*\*\*\*\*\*\*

You can substitute *'warthogs.biz'* for your own domain name, and *'Administrator'* for an account with sufficient privileges to join computers in your domain with -U flag. man realm, realm -h and realm <command> -h provide all the details about this command.

Realmd generated the configuration for SSSD in /etc/sssd/sssd.conf:

/etc/sssd/ ├── conf.d └── sssd.conf

Here is the default configuration file generated when a client successfully joined a domain:

```
[sssd]
domains = warthogs.biz
config file version = 2services = nss, pam
[domain/warthogs.biz]
default_shell = /bin/bash
ad server = adc01.warthogs.bizkrb5_store_password_if_offline = True
cache_credentials = True
krb5 realm = WARTHOGS.BIZ
realmd_tags = manages-system joined-with-adcli
id provider = ad
fallback_homedir = /home/%u@%d
ad_domain = warthogs.biz
use fully qualified names = True
ldap_id_mapping = True
access_provider = ad
```
Some defaults settings worth mentioning are:

- cache\_credentials: With this set to True, the credentials will be cached and the users will be allowed to login even if the machine is disconnected from the network.
- fallback\_homedir: This is used if no homedir is provided by the domain's data provider. For instance, with the default, the home directory for user 'linda' is of the form: '/home/linda@warthogs.biz'.
- use full qualified names: users will be of the form 'user@domain', not just user. This should only be changed if you are certain no other domains will ever join the AD forest, via one of the several possible trust relationships.

#### **Verifying proper domain operations**

To verify that SSSD works as intended, you may want to check that the Ubuntu server is listed in Computers in the Active Directory Administrative Center.

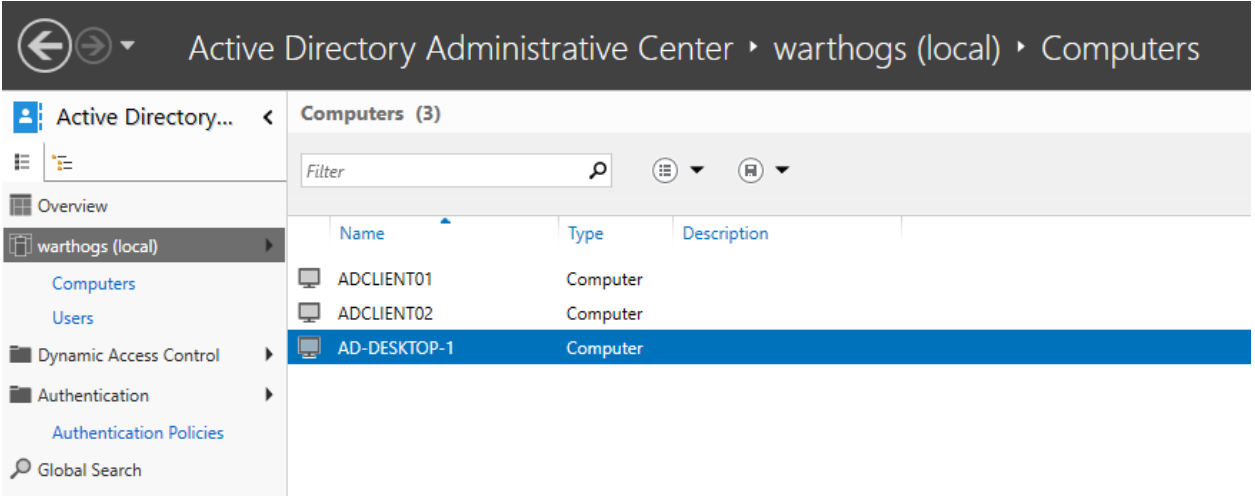

*Figure 3: List of computers in Active Directory Administrative Center*

On the Ubuntu computer, confirm that it has indeed joined the domain by querying SSSD with the realm command, for example:

# realm list warthogs.biz type: kerberos realm-name: WARTHOGS.BIZ domain-name: warthogs.biz configured: kerberos-member server-software: active-directory client-software: sssd required-package: sssd-tools required-package: sssd required-package: libnss-sss required-package: libpam-sss required-package: adcli required-package: samba-common-bin login-formats: %U@warthogs.biz login-policy: allow-realm-logins

The output shows that the domain is now 'configured', and displays additional information like the login format. This is the format we will use to login on the machine or identify remote accounts on Active Directory.

Next, verify that users from the domain can be resolved using the getent command, for example, using this format we can retrieve the entry for a user:

```
# getent passwd linda@warthogs.biz
linda@warthogs.biz:*:1899001103:1899000513:Linda Ubuntu:/home/linda@warthogs.
biz:/bin/bash
```
The getent command is used to query NSS databases. In the above case, we ask getent to query the password (passwd) database for the *'linda@warthogs.biz'* entry. The entry format is the same as is used in the **/etc/passwd** system user database, except the entry is not actually from /etc/passwd; it is pulled from the Active Directory. You may also use getent to resolve a group entry, as below:

root@ad-desktop-1:~# getent group "domain users"@warthogs.biz domain users@warthogs.biz:\*:1899000513:linda@warthogs.biz root@ad-desktop-1:~# root@ad-desktop-1:~# getent group marketing@warthogs.biz marketing@warthogs.biz:\*:1899001134:linda@warthogs.biz,bob@warthogs.biz

Notice that both users and groups from the Active Directory are suffixed with the domain name according to the usual convention NAME@DOMAIN.

Other standard tools can be used to list the groups a user is member of for example:

# groups bob@warthogs.biz bob@warthogs.biz : domain users@warthogs.biz marketing@warthogs.biz

#### **Note**

If you just changed the group membership of a user, it may be a while before sssd notices due to caching.

### **Additional verifications**

With sssd-tools

sssd-tools is a package that provides several utilities to manage and display information about users, groups and sssd in general.

sssctl is one of these utilities. From the main page it *"provides a simple and unified way to obtain information about SSSD status, such as active server, auto-discovered servers, domains and cached objects. In addition, it can manage SSSD data files for troubleshooting in such a way that is safe to manipulate while SSSD is running".*

sssctl depends on the package sssd-dbus to provide the InfoPipe responder. If it is not already installed, use apt to do it.

# apt install sssd-dbus Reading package lists... Done Building dependency tree Reading state information... Done The following NEW packages will be installed: sssd-dbus 0 upgraded, 1 newly installed, 0 to remove and 0 not upgraded. Need to get 93,5 kB of archives. After this operation, 357 kB of additional disk space will be used. [installation of the package …] root@ad-desktop-1:/var/log/sssd#

To use sssctl, sssd must be running and the InfoPipe responder must be enabled.

The InfoPipe responder is enabled in /etc/sssd/sssd.conf by adding it to the list of services:

#### [sssd]

domains = warthogs.biz config\_file\_version = 2  $s$ ervices = nss, pam, ifp Then you can restart sssd and verify the status of sssd with systemctl:

```
root@ad-desktop-1:~# systemctl restart sssd
root@ad-desktop-1:~# systemctl status sssd
• sssd.service - System Security Services Daemon
 Loaded: loaded (/lib/systemd/system/sssd.service; enabled; vendor preset: 
enabled)
Active: active (running) since Tue 2020-09-15 11:28:55 CEST; 49s ago
    Main PID: 8138 (sssd)
                   Tasks: 5 (limit: 4657)
Memory: 36.6M
 CGroup: /system.slice/sssd.service
                     ├─8138 /usr/sbin/sssd -i --logger=files
                     ├─8159 /usr/libexec/sssd/sssd_be --domain warthogs.biz 
--uid 0 --gid 0 --logger=files
                     ├─8162 /usr/libexec/sssd/sssd_nss --uid 0 --gid 0 
--logger=files
                     ├─8163 /usr/libexec/sssd/sssd_pam --uid 0 --gid 0 
--logger=files
                     └─8164 /usr/libexec/sssd/sssd_ifp --uid 0 --gid 0 
--logger=files
sept. 15 11:28:55 ad-desktop-1 sssd[be[8159]: Starting up
sept. 15 11:28:55 ad-desktop-1 sssd[8163]: Starting up
sept. 15 11:28:55 ad-desktop-1 sssd[8164]: Starting up
sept. 15 11:28:55 ad-desktop-1 sssd[8162]: Starting up
sept. 15 11:28:55 ad-desktop-1 systemd[1]: Started System Security Services 
Daemon.
```
sssctl provides a set of commands to check the status of the domain and list users and groups.

• domain-status : Print information about domain

```
# sssctl domain-status warthogs.biz
Online status: Online
```
Active servers: AD Global Catalog: adc01.warthogs.biz AD Domain Controller: adc01.warthogs.biz

```
Discovered AD Global Catalog servers:
- adc01.warthogs.biz
```
Discovered AD Domain Controller servers: - adc01.warthogs.biz

• user-checks : Print information about a user and check authentication

```
# sssctl user-checks bob@warthogs.biz
user: bob@warthogs.biz
action: acct
service: system-auth
```
SSSD nss user lookup result:

- user name: bob@warthogs.biz
- user id: 1899001102
- group id: 1899000513
- gecos: Bob Ubuntu
- home directory: /home/bob@warthogs.biz
- shell: /bin/bash

[...]

In this whitepaper, we won't cover the other commands. These commands are documented in the help of sssctl.

#### With samba-tool

samba-tool is the main Samba (A Windows AD and SMB/CIFS file server for UNIX) administration tool. It is provided by package samba-common-bin:

```
~# apt install samba-common-bin
Reading package lists... Done
Building dependency tree 
Reading state information... Done
The following additional packages will be installed:
  python3-ldb python3-samba python3-tdb samba-dsdb-modules
Suggested packages:
  heimdal-clients python3-markdown python3-dnspython
The following NEW packages will be installed:
  python3-ldb python3-samba python3-tdb samba-common-bin samba-dsdb-modules
0 upgraded, 5 newly installed, 0 to remove and 0 not upgraded.
Need to get 3 270 kB of archives.
After this operation, 23,0 MB of additional disk space will be used.
Do you want to continue? [Y/n] y
[...]
```
With this tool you can directly manage domain users and groups, domain Group Policy, domain sites, DNS services, domain replication and other critical domain functions.

Like sssctl, samba-tools provides a set of commands to check the status of the domain and list users and groups:

• domain: domain management

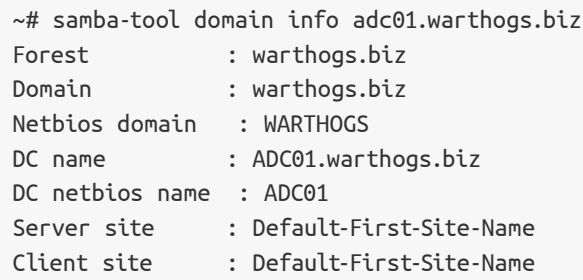

#### • user: user management

~# samba-tool user list -U Administrator -H ldap://adc01.warthogs.biz Password for [WORKGROUP\Administrator]: Administrator Guest krbtgt bob linda Tina [...]

Note the syntax used to indicate the host. It uses an LDAP URI instead of just the domain or the address of the domain controller.

• group: Group management

```
~# samba-tool group list -U Administrator -H ldap://adc01.warthogs.biz
Password for [WORKGROUP\Administrator]:
Administrators
Users
Guests
[...]
Key Admins
Enterprise Key Admins
Marketing
```
• computer: Computer management

~# samba-tool computer list -U Administrator -H ldap://adc01.warthogs.biz Password for [WORKGROUP\Administrator]: ADC01\$ ADCLIENT02\$ ADCLIENT01\$ AD-DESKTOP-1\$

• computer show: Display a computer AD object

```
~# samba-tool computer show AD-DESKTOP-1 -U Administrator -H ldap://adc01.
warthogs.biz
Password for [WORKGROUP\Administrator]:
dn: CN=AD-DESKTOP-1,CN=Computers,DC=warthogs,DC=biz
objectClass: top
objectClass: person
objectClass: organizationalPerson
objectClass: user
objectClass: computer
cn: AD-DESKTOP-1
distinguishedName: CN=AD-DESKTOP-1,CN=Computers,DC=warthogs,DC=biz
[...]
operatingSystem: pc-linux-gnu
dNSHostName: ad-desktop-1
[...]
• computer edit: Modify a computer AD object
# samba-tool computer edit AD-DESKTOP-1 -U Administrator -H ldap://adc01.
warthogs.biz
Password for [WORKGROUP\Administrator]:
[
This opens the record of the object in a text editor
Change the text 'pc-gnu-linux' to 'Ubuntu 20.04 LTS'
]
Modified computer 'AD-DESKTOP-1' successfully
root@ad-desktop-1:~#
:~# samba-tool computer show AD-DESKTOP-1 -U Administrator -H ldap://adc01.
warthogs.biz
Password for [WORKGROUP\Administrator]:
dn: CN=AD-DESKTOP-1,CN=Computers,DC=warthogs,DC=biz
[...]
operatingSystem: Ubuntu 20.04 LTS
[...]
```
The attribute operatingSystem has been modified from 'pc-gnu-linux' to 'Ubuntu 20.04 LTS', which is also visible in Active Directory Administrative Center.

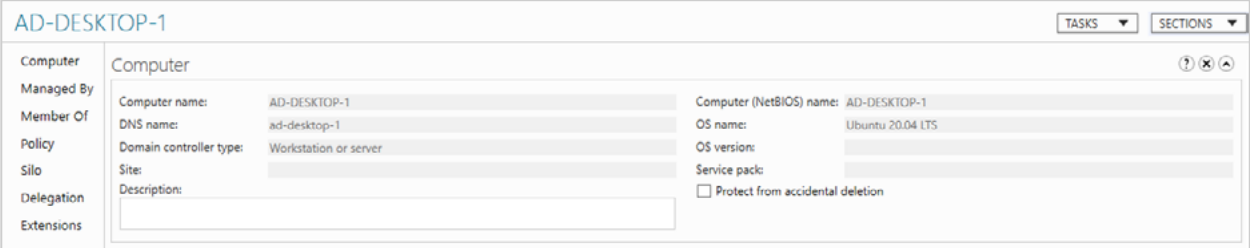

*Figure 4: Windows Server AD Admin Center - Detail of a computer object*

Finally samba-tool without any argument lists the available commands and -h with any command displays the subcommands and the help for that subcommand.

#### **Creating home directory automatically**

What the realm tool didn't do for us is setup pam\_mkhomedir (this should be fixed with [Bug #1894135 "Enable homedir creation" : Bugs : realmd package :](https://bugs.launchpad.net/ubuntu/+source/realmd/+bug/1894135)  [Ubuntu](https://bugs.launchpad.net/ubuntu/+source/realmd/+bug/1894135)), so that network users can get a home directory when they login. This remaining step can be done by running the following command:

#### # pam-auth-update --enable mkhomedir

This will enable pam\_mkhomedir.so in /etc/pam.d/common-session pam configuration file.

#### **User authentication**

Next, you can test authentication by using login and an Active Directory user:

```
# login
ad-desktop-1 login: bob@warthogs.biz
Password:********
Welcome to Ubuntu 20.04.1 LTS (GNU/Linux 5.4.0-48-generic x86_64)
```
- \* Documentation: https://help.ubuntu.com
- \* Management: https://landscape.canonical.com
- \* Support: https://ubuntu.com/advantage

```
0 updates can be installed immediately.
0 of these updates are security updates.
```
Your Hardware Enablement Stack (HWE) is supported until April 2025.

The programs included with the Ubuntu system are free software; the exact distribution terms for each program are described in the individual files in /usr/share/doc/\*/copyright.

Ubuntu comes with ABSOLUTELY NO WARRANTY, to the extent permitted by applicable law.

The programs included with the Ubuntu system are free software; the exact distribution terms for each program are described in the individual files in /usr/share/doc/\*/copyright.

Ubuntu comes with ABSOLUTELY NO WARRANTY, to the extent permitted by applicable law.

Last login: mar. sept. 15 12:09:50 CEST 2020 on pts/1 **Creating directory '/home/bob@warthogs.biz'.** [bob@warthogs.biz](mailto:bob@warthogs.biz)@ad-desktop-1:~\$

Since it is the first login and the home directory doesn't exist yet, we can see the output of the mkhomedir PAM module that indicates the creation of the directory. Remote connection can be tested with an SSH server running on the system. We can simply open an SSH connection to 'localhost' using an Active Directory user, for example:

#### # ssh **linda@warthogs.biz@ad-desktop-1.warthogs.biz**

The authenticity of host 'ad-desktop-1.warthogs.biz (192.168.122.109)' can't be established. ECDSA key fingerprint is SHA256:NaOHo8x+mUw4DwxCwGVQuKT0GszZFZZ5qTCYyYhHAFM. Are you sure you want to continue connecting (yes/no/[fingerprint])? yes

Warning: Permanently added 'ad-desktop-1.warthogs.biz,192.168.122.109' (ECDSA) to the list of known hosts. linda@warthogs.biz@ad-desktop-1.warthogs.biz's password: **Creating directory '/home/linda@warthogs.biz'.**

Welcome to Ubuntu 20.04.1 LTS (GNU/Linux 5.4.0-48-generic x86\_64)

- \* Documentation: https://help.ubuntu.com
- \* Management: https://landscape.canonical.com
- \* Support: https://ubuntu.com/advantage

0 updates can be installed immediately. 0 of these updates are security updates.

Your Hardware Enablement Stack (HWE) is supported until April 2025.

The programs included with the Ubuntu system are free software; the exact distribution terms for each program are described in the individual files in /usr/share/doc/\*/copyright.

Ubuntu comes with ABSOLUTELY NO WARRANTY, to the extent permitted by applicable law.

linda@warthogs.biz@ad-desktop-1:~\$

Note the double '@' syntax in the connection string. The first @ is for the user@ domain and the second @ is for the user@ssh\_server.

As for the 'login' command, the mkhomedir PAM module indicates that the home directory has been created for user 'linda'.

From the above, we can see that we were able to establish an SSH connection using the credentials of an Active Directory user, confirming the ability to authenticate to the Active Directory. The 'whoani' and 'id' commands further confirm that resolving users and groups work as expected. We have finished testing the installation.

```
$ whoami
linda@warthogs.biz
\zeta$ id
uid=1899001103(linda@warthogs.biz) gid=1899000513(domain users@warthogs.biz) 
groups=1899000513(domain users@warthogs.biz),1899001134(marketing@warthogs.
biz)
\zeta$ groups
domain users@warthogs.biz marketing@warthogs.biz
```
Lastly, you can verify that a user can authenticate with a graphical interface from GDM. On the login screen the list of users includes the local users, in our example 'Ubuntu', and the list of Active Directory users which have already logged in at least once, in our example, 'Linda Ubuntu' and 'Tina Ubuntu' .

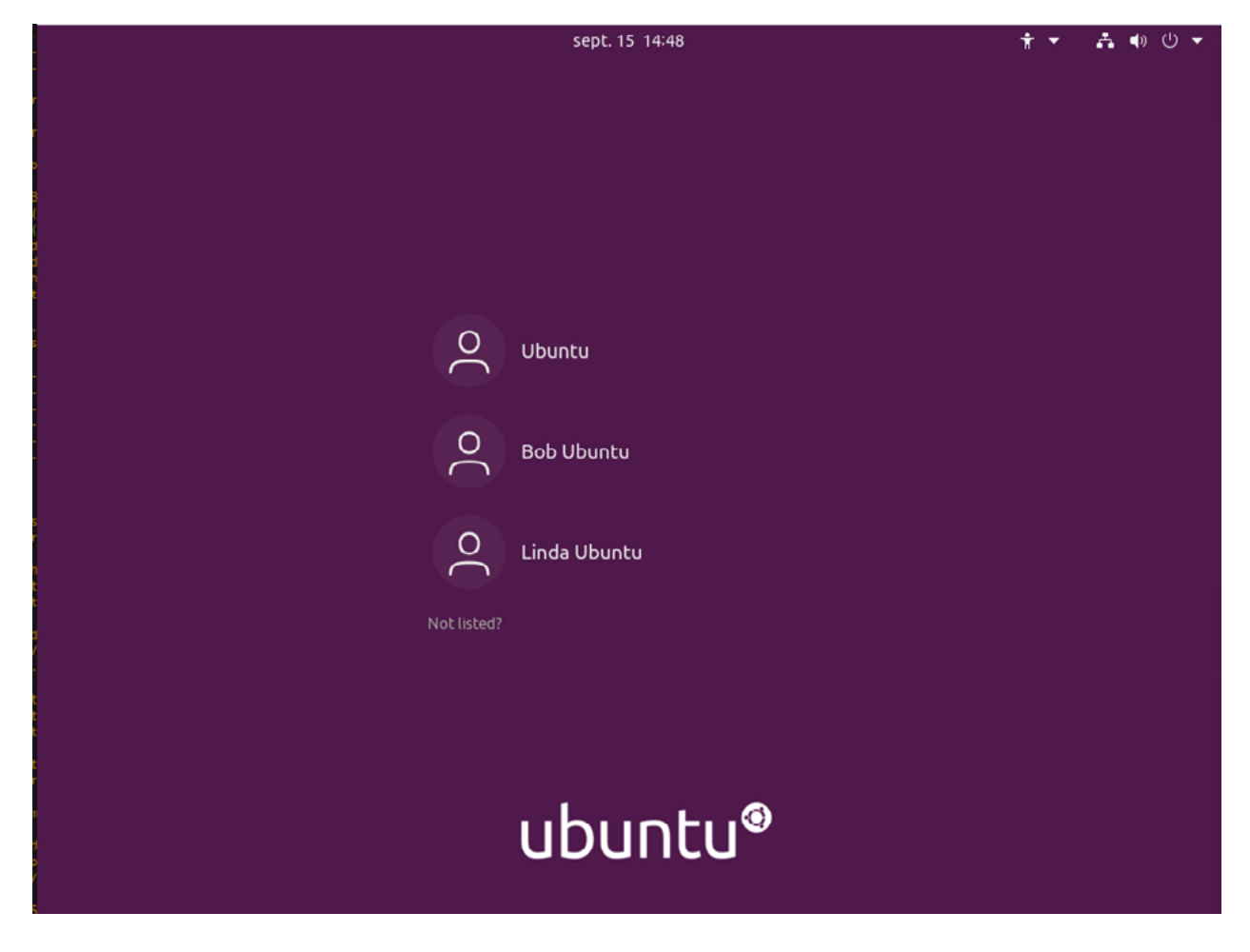

*Figure 5: Ubuntu Desktop 20.04 LTS - Desktop Greeter - List of users*

User 'Tina' is not listed and wants to log into this machine. She selects 'Not listed?' to display a login prompt and enter her username followed by the domain name.

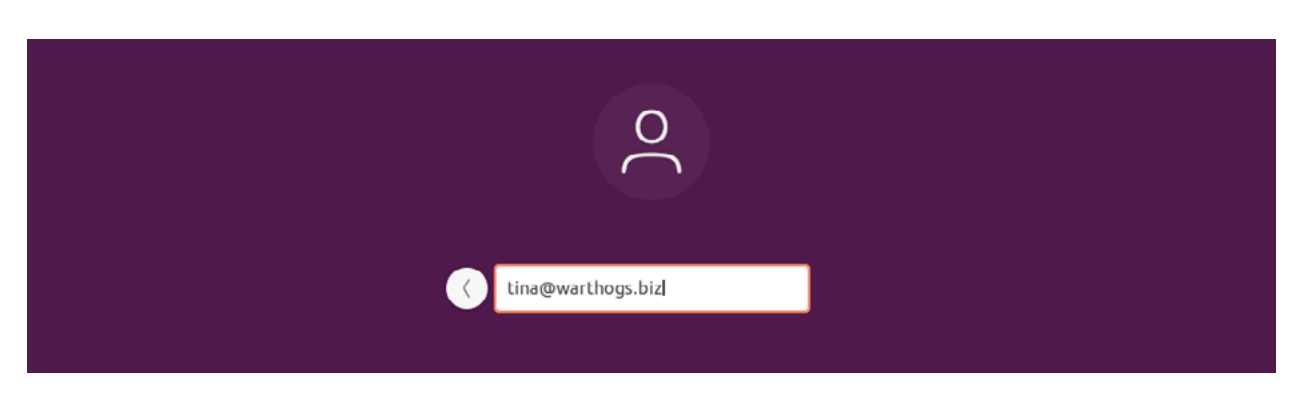

*Figure 6: Ubuntu Desktop 20.04 LTS - First connection on a machine of a domain user*

Upon entering his password, she successfully starts her session.

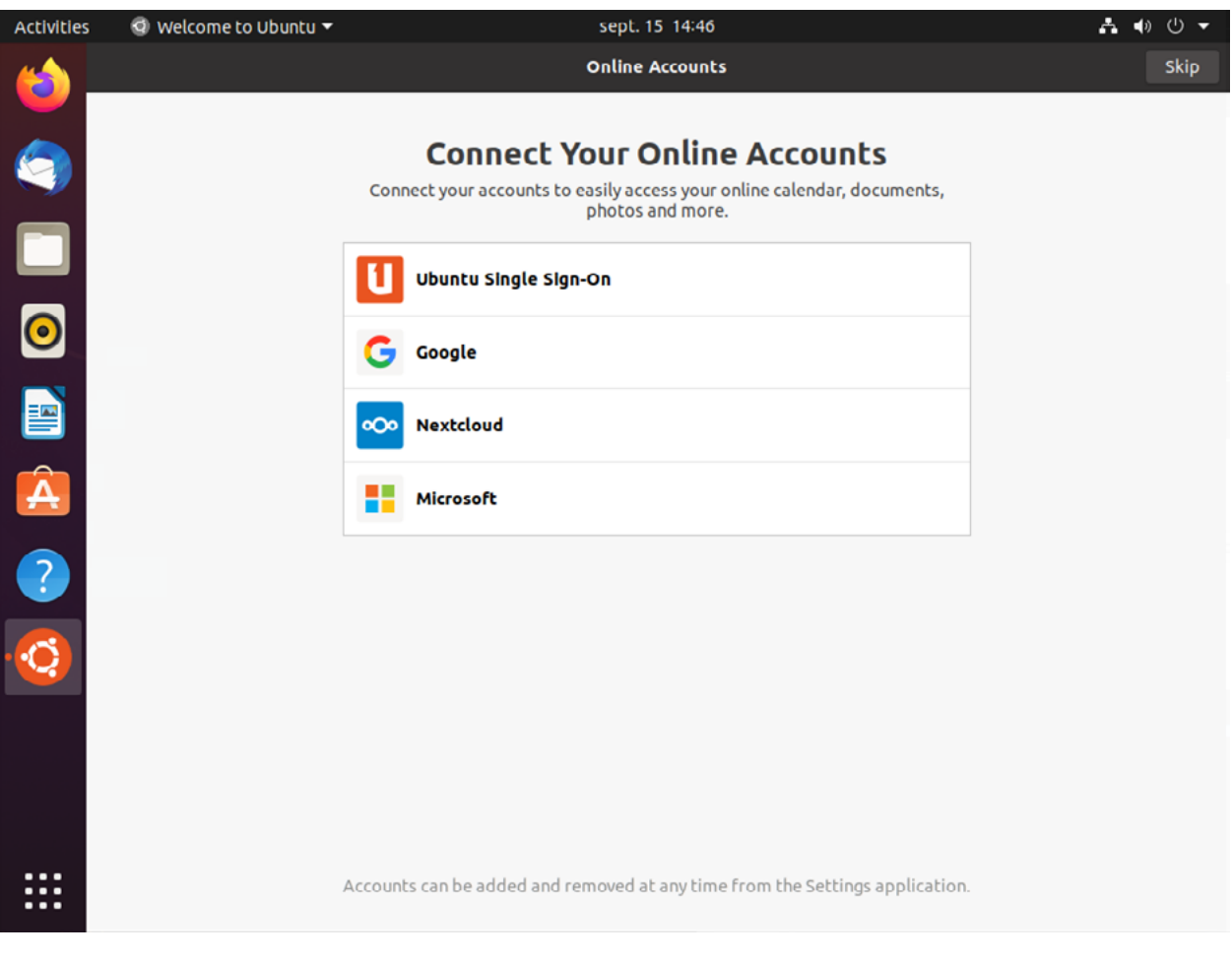

*Figure 7: Ubuntu Desktop 20.04 LTS - First connection of a user*

### **Additional configuration**

### Allowing sudo access to the admin group

We can now allow the administrator of the Active Directory controller to have administrator privileges on the machines controlled by this controller. In Ubuntu, it means all privileges to run sudo commands to the group administrator.

For instance, if we want to grant admin privileges on the Ubuntu machines to the group of user 'Administrator', the first thing is to determine the group of this user. This is done with the standard command groups:

```
$ id Administrator@warthogs.biz
uid=1899000500(administrator@warthogs.biz)
gid=1899000513(domain users@warthogs.biz)
groups=1899000513(domain users@warthogs.biz),
1899000512(domain admins@warthogs.biz),
                  1899000572(denied rodc password replication group@
warthogs.biz),
                  1899000520(group policy creator owners@warthogs.biz),
                 1899000519(enterprise admins@warthogs.biz),
                  1899000518(schema admins@warthogs.biz)
```
The command returns 6 records. In our example, the Active Directory admin group we are interested in is "domain admins@warthogs.biz". Granting sudo access to the group is accomplished adding the group to /etc/sudoers and allowing it to run any command.

#### root@ad-desktop-1:~# visudo

[the default editor opens /etc/sudoers]

# Members of the admin group may gain root privileges %admin ALL=(ALL) ALL **"%domain admins@warthogs.biz" ALL=(ALL) ALL**

#### **Note**

There are double quotes around the domain name to protect the space in the name of the group. It is recommended to use visudo to edit the sudoers file and avoid any mistake when entering AD group names that may contain spaces.

Now the administrator of the Active Directory controller can run any command with sudo.

```
root@ad-desktop-1:~# sudo -i -u Administrator@warthogs.biz
administrator@warthogs.biz@ad-desktop-1:~$ whoami
administrator@warthogs.biz
administrator@warthogs.biz@ad-desktop-1:~$ sudo ls /
[sudo] password for administrator@warthogs.biz:
bin boot cdrom dev etc home lib lib32 lib64 libx32
lost+found media   mnt opt proc   root run sbin snap srv
swapfile sys tmp   usr var
administrator@warthogs.biz@ad-desktop-1:~$
```
Alternatively, you could create a specific group in Active Directory, eg UbuntuAdmins, and add this group to sudoers like:

# Members of the admin group may gain root privileges %admin ALL=(ALL) ALL **%UbuntuAdmins@warthogs.biz ALL=(ALL) ALL**

#### Configure default domain, HOME directory and default shell

With SSSD, it is possible to customise the user's desktop environment in multiple ways. You can configure the HOME directory, login shell, domain prefix, etc.

This is accomplished through its configuration file /etc/sssd/sssd.conf. As seen previously, this file has been created by realm during the join operation.

#### **Note**

If you modify this file manually, something very important to remember is that this file must have permissions 0600 and ownership root:root, or else sssd won't start!

Some useful settings are:

- default domain suffix: This string will be used as a default domain name for all names without a domain name component. The main use case is environments where the primary domain is intended for managing host policies and all users are located in a trusted domain. The option allows those users to log in just with their username without giving a domain name as well.
- override homedir: Override the user's home directory. If you provide a template, substitution variables can be used to be replaced at run time.
- override\_shell: Override the login shell for all users. Alternatively, default shell can be used if none is returned during lookup.

sssd must be restarted with 'systemetl restart sssd' for the changes to this file to take effect.

At this point we have working logins via GDM, the console or a remote shell like ssh, bash is set as the default shell and the home directory structure matches a standard user directories.

#### **Leaving a domain**

To remove your Ubuntu Desktop machine from the domain simply run the following command:

```
~$ sudo realm leave warthogs.biz
~$
```
If there is no error printed, then we successfully left the domain. We can then confirm that the machine really left the domain with:

```
root@ad-desktop-1:~# realm list
root@ad-desktop-1:~#
```
It doesn't list any domain.

# Security considerations

It's important to keep a few things in mind when considering the security of such a solution.

### **External authentication**

We are entrusting an external system with the decision of authenticating a user, and, ultimately, allowing or not a login on this computer. To avoid a *KDC spoofing* attack, SSSD has a setting called krb5 validate which, when set to True, will verify the KDC server it is talking to. This setting defaults to True when using the ad id\_ provider, which is the case of this whitepaper.

### **Offline login**

In order to allow disconnected operation, SSSD defaults to allowing offline logins. This is done by keeping a local cache of the credentials and account information that were used the last time the system was connected to the network and the user logged in. It's a nice feature, but it means all this information is stored locally on the system, and for all users that logged in.

The directory where this information is stored is /var/lib/sss/db and it is protected using filesystem permissions, so that only root can access it.

There are many options to control the behavior of offline logins. The most important ones are:

- cache\_credentials: when set to True, user credentials will be stored on disk in a hashed format after a successful login
- offline credentials expiration: for how long, in days, should cached logins be allowed, if the authentication provider is offline
- account\_cache\_expiration: number of days that the whole user account information is kept in the cache
- For more information, consult the sssd.conf(5) manpage.

#### **System Keytab**

When joining a domain, encryption keys are stored in the system keytab file located in /etc/krb5.keytab:

~\$ sudo klist -k Keytab name: FILE:/etc/krb5.keytab KVNO Principal

-----------------------------------

- 5 AD-DESKTOP-1\$@WARTHOGS.BIZ
- 5 AD-DESKTOP-1\$@WARTHOGS.BIZ
- 5 AD-DESKTOP-1\$@WARTHOGS.BIZ
- 5 host/AD-DESKTOP-1@WARTHOGS.BIZ
- 5 host/AD-DESKTOP-1@WARTHOGS.BIZ
- 5 host/AD-DESKTOP-1@WARTHOGS.BIZ
- 5 RestrictedKrbHost/AD-DESKTOP-1@WARTHOGS.BIZ
- 5 RestrictedKrbHost/AD-DESKTOP-1@WARTHOGS.BIZ
- 5 RestrictedKrbHost/AD-DESKTOP-1@WARTHOGS.BIZ
- ~\$

These are secrets which identify the host and its services with the Active Directory controller, and such be treated as such. The filesystem permissions are by default 0600 and owner and group are root.

# Troubleshooting SSSD

### **Logs and debug level**

SSSD's log files are located in /var/log/sssd/. There is one log file per service (pam, nss, sssd itself, ...). Increasing debug level is a way to collect useful information in these log files and help understand what is going on.

There are 2 ways to increase SSSD's debug level. First, on the fly, with sssctl. For example to set it to level 6 run:

#### # sssctl debug-level 6

The second way is to add it to the configuration file then restart sssd. In the configuration file, you can set a different debug level for each service. For example:

```
[sssd]
domains = warthogs.biz
config_file_version = 2
services = nss, pam, ifp
```
[nss] debug\_level=6

[pam] debug\_level=6

```
[domain/warthogs.biz]
debug_level=6
default shell = /bin/bash[...]
```
The sssctl method doesn't make the setting persistent but has the advantage of not having to restart the service.

#### **Cache management**

Caching is useful to speed things up, but it can get in the way big time when troubleshooting. It's useful to be able to remove the cache while chasing down a problem. This can also be done with the sssctl tool from the sssd-tools package.

You can either remove the whole cache:

```
root@ad-desktop-1:~# sssctl cache-remove
SSSD must not be running. Stop SSSD now? (yes/no) [yes]
Creating backup of local data...
Removing cache files...
SSSD needs to be running. Start SSSD now? (yes/no) [yes]
root@ad-desktop-1:~#
```
Or just one element:

root@ad-desktop-1:~# sssctl cache-expire -u linda@warthogs.biz Or expire everything: root@ad-desktop-1:~# sssctl cache-expire -E

# Alternatives to SSSD

If, for some reason, SSSD is not suitable for your environment, there are other options that can help you integrate Ubuntu into Active Directory for authentication and identity management.

#### **NSS and PAM configured for LDAP and Kerberos**

Microsoft Active Directory is based, in part, on the LDAP and Kerberos standards. Both of these protocols are well supported in the Linux world. LDAP can be used as a database for NSS, and both LDAP and Kerberos can be used as an authentication backend with PAM. Combined together, you can get the same result as using SSSD, without the disconnected operations.

Unix user and group accounts require a certain number of attributes that are not present by default in Active Directory. Starting with Windows Server 2003 R2, the Active Directory schema have been extended to include attributes conforming to RFC 2307 - 'An Approach for Using LDAP as a Network Information Service', which defines the LDAP attributes required by Unix and Unix-like system, such as Ubuntu. A role service, Identity Management for UNIX, is available in Active Directory to extend functionalities precisely for that purpose. From there on, Active Directory can be used as a store of Unix users and groups as is, without the help of third-party tools. This approach may prove more flexible than using SSSD, at the cost of being more management heavy.

On the Active Directory side, RFC2307 attributes of users and groups would need to be set and managed. While installing the Identity Management for UNIX role service extends the Active Directory Users and Computers MMC snap-in to expose these attributes and allows for setting their value manually, a large deployment will certainly need some sort of tool to automate the process. This needs to be taken into consideration.

### **Plain winbind**

Winbind includes PAM and NSS modules to authenticate and resolve users and groups to an Active Directory. It is generally used alongside Samba for file sharing services, where it exposes Windows domain users as local Unix users.

Its use, however, is not restricted to Samba: it would also work well with any services that use NSS and PAM for user management.

One of winbind's tasks is to keep a mapping of Unix numerical user and group ID for Windows users and groups. By default, winbind assigns Unix uid and gid sequentially as users and groups are being looked up. The result is, obviously, rather random and will vary from one machine running winbind to another. This will pose a problem if your infrastructure requires Unix and Unix-like machines to share a coherent uid and gid namespace; that would be the case if, for example, you were to share files using the Unix-native NFS protocol. Fortunately, winbind can be configured to use a so-called idmap backend that can be shared among multiple winbind instances. The job of these idmap backends is to store the Windows SID to Unix id mapping, ensuring that users and groups ID are consistent across all machines using the same backend. For example, such an idmap could ensure that the Active Directory user WARTHOGS\bob has a user ID 13897 on both server ubuntusrv1 and ubuntusrv2, making file permissions manageable and consistent when files are being shared between the two. Various idmap backends are available, and winbind can also be configured to derive Unix ID algorithmically based on the Windows RID.

It worth noting that realmd can also use winbind with the command line option --client-software=winbind

If you wish to learn more about winbind, the best reference remains the Official Samba How to and reference guide at: <http://samba.org/samba/docs/man/Samba-HOWTO-Collection/>

### **BeyondTrust Active Directory Bridge**

[BeyondTrust Active Directory Bridge](https://www.beyondtrust.com/privilege-management/active-directory-bridge) offers a range of features useful in a large-scale deployment and a group policy for use with supported platforms such as Ubuntu. It also includes an ADC management console, integration with the Active Directory Users and Computers MMC snap-in, extended auditing and reporting features, an NIS migration assistant, SSO capabilities for Apache and Samba, and more.

# Conclusion

Ubuntu Desktop is an increasingly common requirement for software development teams. IT departments want to be able to support and enable the development teams who are asking for Ubuntu and so integration into the existing directory solution is essential. This document has explored methods of integration for reasons of IT policy compliance, ease of administration and end-user experience. We have looked at various ways to enable user accounts configured in AD environments to seamlessly log on to Ubuntu workstations.

There are both free and paid-for options to make the integration of Active Directory straightforward and manageable. Depending on your IT policy requirements, the time you have to commit to a solution and the expertise of your team your business should be able to achieve a good level of integration.

# Further reading:

#### **SSSD reference documentation** [SSSD - System Security Services Daemon](https://sssd.io/)

#### **The Ubuntu Server Guide**

A good starting point for everything Ubuntu-related, including sections on LDAP, Kerberos and Samba: <https://ubuntu.com/server/docs>

**IETF RFC 2307 - An Approach for Using LDAP as a Network Information Service** For directory administrator interested in knowing the exact purpose of all LDAP attributes used by NSS. <http://www.ietf.org/rfc/rfc2307.txt>

#### **Kerberos Explained**

A dated but excellent article on Microsoft's implementation of the Kerberos protocol. The explanations are platform-agnostic. <http://technet.microsoft.com/en-us/library/bb742516.aspx>

© Canonical Limited 2020. Ubuntu, Kubuntu, Canonical and their associated logos are the registered trademarks<br>of Canonical Ltd. All other trademarks are the properties of their respective owners. Any information referred<br>t

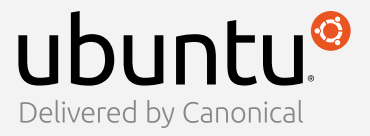

Canonical Limited, Registered in England and Wales, Company number 110334C Registered Office: 12-14 Finch Road, Douglas, Isle of Man, IM99 1TT VAT Registration: GB 003 2322 47